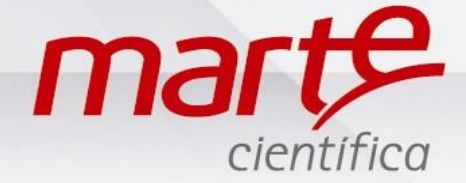

## **PROCEDIMENTO DE COMUNICAÇÃO BALANÇA COM PC (Fórmula Certa)**

Primeiramente, é necessário configurar a sua balança para que todos os parâmetros de comunicação estejam compatíveis com o computador.

## **Programação da balança**

- Com a balança em Standby pressionar L/D e logo depois F2.
- Apresentará SET-FUN no display.
- Pressionar F1 até SET-PRG e pressionar T.
- A navegação dentro dos parâmetros de programação se faz pressionando F1 seguidamente.
- O display mostrará a configuração atual.
- A alteração é feita pressionando F2.

• Para comunicar com computador, sua balança deve estar configurada com os seguintes parâmetros:

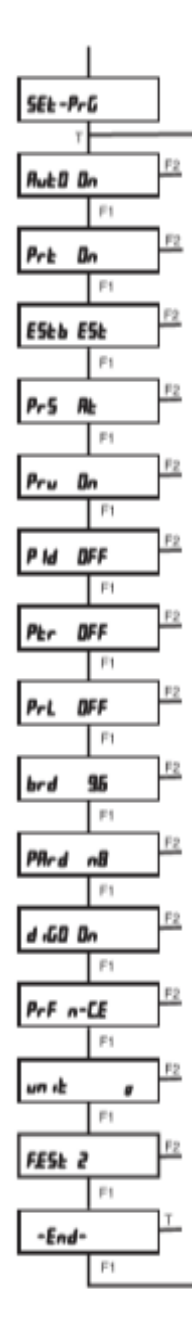

Aut0 On: autozero ativado.

Prt On : Impressão de dados ativada

ESTB Est: Ambiente estável

PrS At : Ao ser solicitado para enviar dados via porta serial, a balança enviará dados no padrão Marte (13 caracteres).

Pru On : Impressão de unidade de pesagem ativada. (se for para Excel Pru Off)

Pid Off : Impressão da identidade da balança (6 números) desativada

Ptr Off : Impressão do valor de tara desativada.

Prl Off: Impressão da data/hora

brd 9.6 : Taxa de comunicação = 9600bps.

PArd n8 : 8 bits de dados sem teste de paridade.

DIG0 On : Último dígito sempre aceso.

PrF : Modos de impressão PrF n-Cn : Impressão modo linha, contínuo, temporizado. (normalmente usado com hiperterminal)

Unit g: Unidade grama

F.Est 0: Tempo de resposta rápida

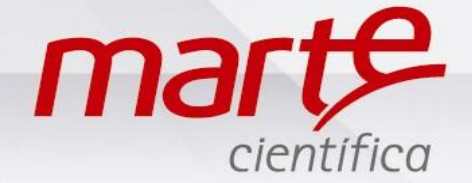

• Em -END- pressionar T para salvar as modificações.

• Se a escolha for pelo modo de impressão contínuo, o display solicitará a definição do intervalo de impressão, mostrando ´Int 0s´.

- Para ´Int 0s´, a impressão é efetuada a cada atualização do display, sem filtro de tempo.
- O intervalo poderá ser programado entre 0 e 240 segundos.
- A alteração é feita pressionando F1 ou F2.
- Pressionar T para confirmar.
- O display retornará para SET-PRG.
- Pressionar F1 até -END- e, em seguida, pressionar o T.